## **Program Manager**

The program manager screen allows an organisation to view program details relating to programs it intends running.

NSOs can view the programs established by organisations and approve programs as required.

## **Program Manager**

III Go to Program Dashboard

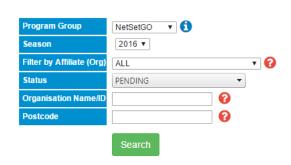

| <b>ॐ</b> Refresh |                                               |        |                     |                  |          |       |                                                |             |
|------------------|-----------------------------------------------|--------|---------------------|------------------|----------|-------|------------------------------------------------|-------------|
| Org<br>ID        | Org Name                                      | Status | Application<br>Date | Approval<br>Date | Postcode | State | Main Parent Org                                |             |
| 39165            | Eastwood/Ryde Netball Association             |        |                     |                  |          | NSW   | Netball NSW                                    | View/Edit   |
| 54384            | Brisbane Broncos                              |        |                     |                  |          | QLD   | James Tucker Netball Assoc                     | ❖ View/Edit |
| 39146            | Brunswick Byron Netball Association           |        |                     |                  |          | NSW   | Netball NSW                                    | 🌣 View/Edit |
| 39188            | Inner Western Suburbs Netball Association Inc |        |                     |                  |          | NSW   | Netball NSW                                    | View/Edit   |
| 39230            | Shoalhaven Netball Association                |        |                     |                  |          | NSW   | Netball NSW                                    | 🌣 View/Edit |
| 68679            | Eastern Diamonds Netball Club                 |        |                     |                  |          | VIC   | Lilydale & Yarra Valley Netball<br>Association | View/Edit   |

♣ Download

| Program Group             | Select from the list of programs available.                                                                                                    |  |  |  |  |  |
|---------------------------|----------------------------------------------------------------------------------------------------|--|--|--|--|--|
| Season                    | Select from the list of seasons for the selected program.                                                                                                    |  |  |  |  |  |
| Filter by Affiliate (Org) | Filter by a particular organisation (governing bodies only)                                                                                                    |  |  |  |  |  |
| Status                    | Select from the status list: All statuses Unsubmitted - program established by an organisation but not yet submitted to the NSO for approval. Pending - program submitted to the NSO for approval, but not yet approved. Deactivated - program deactivated by the NSO. Approved - program approved by the NSO. |  |  |  |  |  |
| Organisation Name/ID      | Search by organisation name or ID.                                                                                                    |  |  |  |  |  |
| Postcode                  | Search by postcode.                                                                                                    |  |  |  |  |  |

## View / Edit program for an organisation

For NSOs, you can view a list of all the organisations matching the filter criteria selected.

For all other organisations, you can view a list of all your programs matching the filter criteria selected.

Click the View/Edit link on a particular organisation to view the program details on the Program Settings screen.

You can also download the program information list by clicking the **Download** link.